# **The Trac Ticket Workflow System**

#### **Error: Macro TracGuideToc(None) failed**

```
'NoneType' object has no attribute 'find'
```
The Trac issue database provides a configurable workflow.

# **The Default Ticket Workflow**

#### **Environments upgraded from 0.10**

When you run trac-admin <env> upgrade, your trac.ini will be modified to include a [ticket-workflow] section. The workflow configured in this case is the original workflow, so that ticket actions will behave like they did in 0.10.

Graphically, that looks like this:

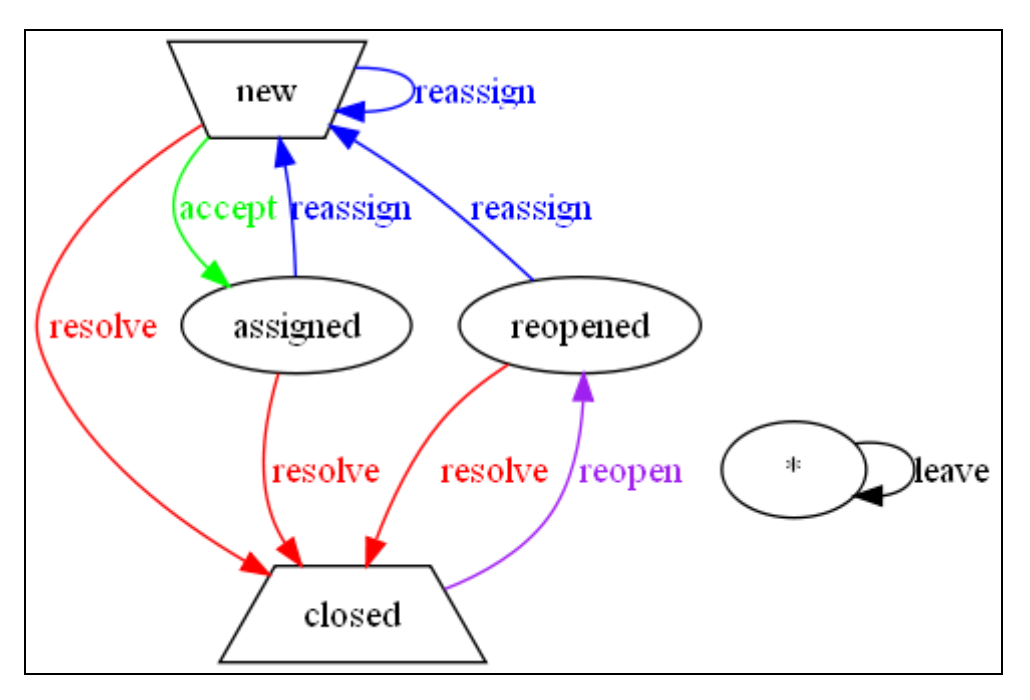

There are some significant "warts" in this; such as accepting a ticket sets it to 'assigned' state, and assigning a ticket sets it to 'new' state. Perfectly obvious, right? So you will probably want to migrate to "basic" workflow; contrib/workflow/migrate\_original\_to\_basic.py may be helpful.

### **Environments created with 0.11**

When a new environment is created, a default workflow is configured in your trac.ini. This workflow is the basic workflow (described in basic-workflow.ini), which is somewhat different from the workflow of the 0.10 releases.

Graphically, it looks like this:

The Trac Ticket Workflow System 1 and the Track of the Track of the Track of the Track of the Track of the Track of the Track of the Track of the Track of the Track of the Track of the Track of the Track of the Track of th

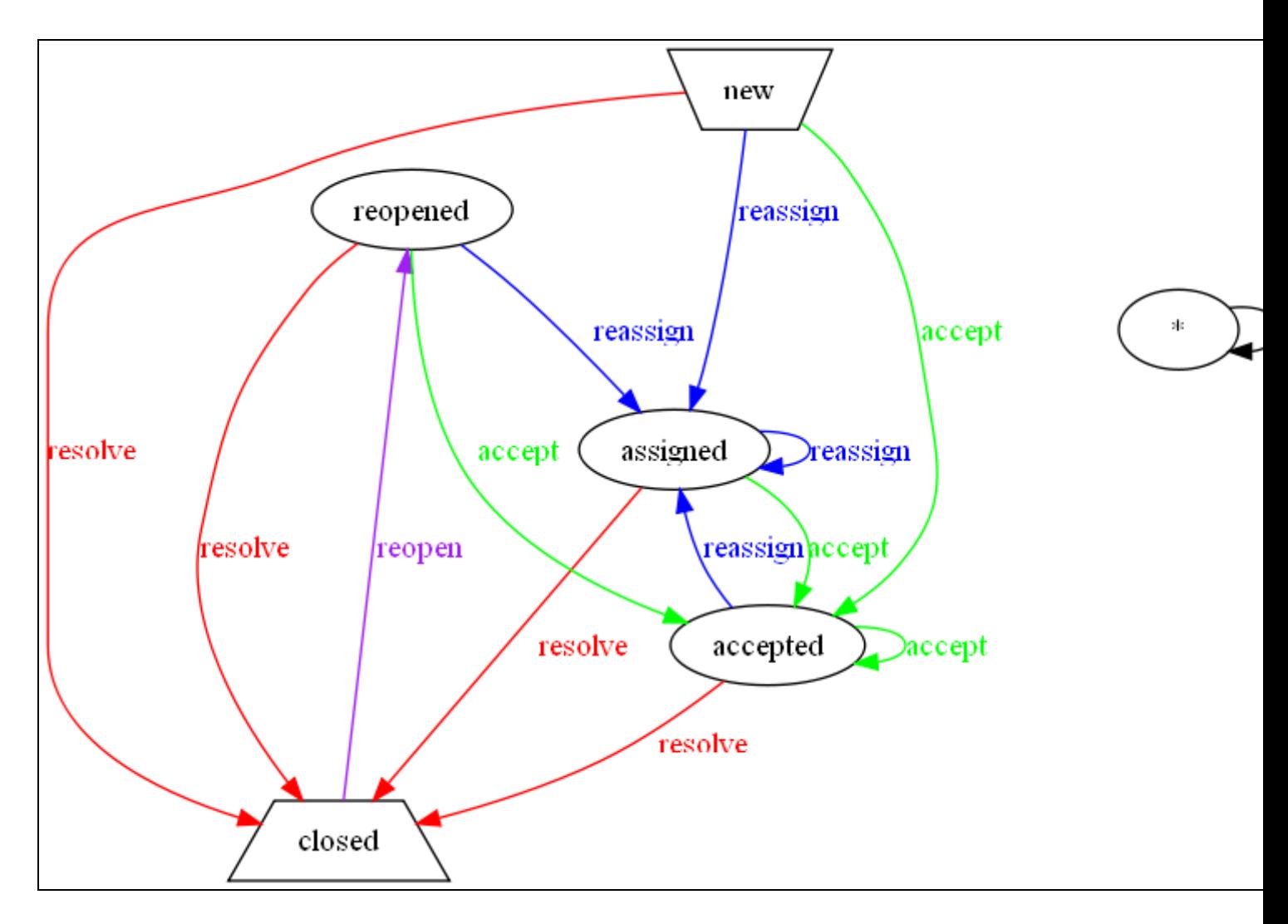

## **Additional Ticket Workflows**

There are several example workflows provided in the Trac source tree; look in [contrib/workflow](http://trac.edgewall.org/intertrac/source%3Atrunk/contrib/workflow) for . ini config sections. One of those may be a good match for what you want. They can be pasted into the [ticket-workflow] section of your trac.ini file. However if you have existing tickets then there may be issues if those tickets have states that are not in the new workflow.

Here are some <u>diagrams</u> of the above examples.

### **Basic Ticket Workflow Customization**

Note: Ticket "statuses" or "states" are not separately defined. The states a ticket can be in are automatically generated by the transitions defined in a workflow. Therefore, creating a new ticket state simply requires defining a state transition in the workflow that starts or ends with that state.

Create a [ticket-workflow] section in trac.ini. Within this section, each entry is an action that may be taken on a ticket. For example, consider the accept action from simple-workflow.ini:

```
accept = new, accepted \rightarrow accepted
```
Environments created with 0.11 2

```
accept.permissions = TICKET_MODIFY
accept.operations = set_owner_to_self
```
The first line in this example defines the accept action, along with the states the action is valid in (new and accepted), and the new state of the ticket when the action is taken (accepted). The accept.permissions line specifies what permissions the user must have to use this action. The accept.operations line specifies changes that will be made to the ticket in addition to the status change when this action is taken. In this case, when a user clicks on accept, the ticket owner field is updated to the logged in user. Multiple operations may be specified in a comma separated list.

The available operations are:

- del\_owner -- Clear the owner field.
- set\_owner -- Sets the owner to the selected or entered owner.
	- ♦ *actionname*.set\_owner may optionally be set to a comma delimited list or a single value.
- set owner\_to\_self -- Sets the owner to the logged in user.
- del resolution -- Clears the resolution field
- set\_resolution -- Sets the resolution to the selected value.
	- $\bullet$  *actionname*.set\_resolution may optionally be set to a comma delimited list or a single value.

```
Example:
resolve_new = new -> closed
resolve_new.name = resolve
resolve_new.operations = set_resolution
resolve_new.permissions = TICKET_MODIFY
resolve_new.set_resolution = invalid,wontfix
```
• leave status -- Displays "leave as <current status>" and makes no change to the ticket.

**Note:** Specifying conflicting operations (such as set\_owner and del\_owner) has unspecified results.

```
resolve_accepted = accepted -> closed
resolve_accepted.name = resolve
resolve_accepted.permissions = TICKET_MODIFY
resolve_accepted.operations = set_resolution
```
In this example, we see the .name attribute used. The action here is  $resolve\_accepted$ , but it will be presented to the user as resolve.

For actions that should be available in all states, \* may be used in place of the state. The obvious example is the leave action:

```
leave = * -> *leave.operations = leave_status
leave.default = 1
```
This also shows the use of the .default attribute. This value is expected to be an integer, and the order in which the actions are displayed is determined by this value. The action with the highest .default value is listed first, and is selected by default. The rest of the actions are listed in order of decreasing .default values. If not specified for an action, . default is 0. The value may be negative.

There are a couple of hard-coded constraints to the workflow. In particular, tickets are created with status new, and tickets are expected to have a closed state. Further, the default reports/queries treat any state other than closed as an open state.

While creating or modifying a ticket workfow, contrib/workflow/workflow\_parser.py may be useful. It can create .dot files that [GraphViz](http://www.graphviz.org) understands to provide a visual description of the workflow.

This can be done as follows (your install path may be different).

```
cd /var/local/trac_devel/contrib/workflow/
sudo ./showworkflow /srv/trac/PlannerSuite/conf/trac.ini
```
And then open up the resulting  $\text{trace}.pdf$  file created by the script (it will be in the same directory as the trac.ini file).

An online copy of the workflow parser is available at<http://foss.wush.net/cgi-bin/visual-workflow.pl>

After you have changed a workflow, you need to restart apache for the changes to take effect. This is important, because the changes will still show up when you run your script, but all the old workflow steps will still be there until the server is restarted.

### **Example: Adding optional Testing with Workflow**

By adding the following to your [ticket-workflow] section of trac.ini you get optional testing. When the ticket is in new, accepted or needs\_work status you can choose to submit it for testing. When it's in the testing status the user gets the option to reject it and send it back to needs\_work, or pass the testing and send it along to closed. If they accept it then it gets automatically marked as closed and the resolution is set to fixed. Since all the old work flow remains, a ticket can skip this entire section.

```
testing = new, accepted, needs_work, assigned, reopened -> testing
testing.name = Submit to reporter for testing
testing.permissions = TICKET_MODIFY
reject = testing -> needs_work
reject.name = Failed testing, return to developer
pass = testing -> closed
pass.name = Passes Testing
pass.operations = set_resolution
pass.set_resolution = fixed
```
#### **How to combine the tracopt.ticket.commit\_updater with the testing workflow**

The tracopt.ticket.commit updater is the optional component that replaces the old trac-post-commit-hook, in Trac 0.12.

By default it reacts on some keywords found in changeset message logs like *close*, *fix* etc. and performs the corresponding workflow action.

If you have a more complex workflow, like the testing stage described above and you want the *closes* keyword to move the ticket to the *testing* status instead of the *closed* status, you need to adapt the code a bit.

Have a look at the Trac 0.11 recipe? for the  $\text{trace-post-commit-hook}$ , this will give you some ideas about how to modify the component.

### **Example: Add simple optional generic review state**

Sometimes Trac is used in situations where "testing" can mean different things to different people so you may want to create an optional workflow state that is between the default workflow's assigned and closed states, but does not impose implementation-specific details. The only new state you need to add for this is a reviewing state. A ticket may then be "submitted for review" from any state that it can be reassigned. If a review passes, you can re-use the resolve action to close the ticket, and if it fails you can re-use the reassign action to push it back into the normal workflow.

The new reviewing state along with its associated review action looks like this:

```
review = new, assigned, repeated \rightarrow reviewingreview.operations = set_owner
review.permissions = TICKET_MODIFY
```
Then, to integrate this with the default Trac 0.11 workflow, you also need to add the reviewing state to the accept and resolve actions, like so:

```
accept = new, reviewing -> assigned[?]
resolve = new, assigned, reopened, reviewing \rightarrow closed
```
Optionally, you can also add a new action that allows you to change the ticket's owner without moving the ticket out of the reviewing state. This enables you to reassign review work without pushing the ticket back to the new status.

```
reassign_reviewing = reviewing \rightarrow *
reassign_reviewing.name = reassign review
reassign_reviewing.operations = set_owner
reassign_reviewing.permissions = TICKET_MODIFY
```
The full [ticket-workflow] configuration will thus look like this:

```
[ticket-workflow]
accept = new, reviewing \rightarrow assignedaccept.operations = set_owner_to_self
accept.permissions = TICKET_MODIFY
leave = * -> *leave.default = 1
leave.operations = leave_status
reassign = new, assigned, reopened \rightarrow new
reassign.operations = set_owner
reassign.permissions = TICKET_MODIFY
reopen = closed -> reopened
reopen.operations = del_resolution
reopen.permissions = TICKET_CREATE
resolve = new, assigned, reopened, reviewing -> closed
resolve.operations = set_resolution
```
How to combine the tracopt.ticket.commit\_updater with the testingworkflow 5

```
resolve.permissions = TICKET_MODIFY
review = new,assigned,reopened -> reviewing
review.operations = set_owner
review.permissions = TICKET_MODIFY
reassign_reviewing = reviewing \rightarrow *
reassign_reviewing.operations = set_owner
reassign_reviewing.name = reassign review
reassign_reviewing.permissions = TICKET_MODIFY
```
## **Example: Limit the resolution options for a new ticket**

The above resolve\_new operation allows you to set the possible resolutions for a new ticket. By modifying the existing resolve action and removing the new status from before the  $\rightarrow \infty$  we then get two resolve actions. One with limited resolutions for new tickets, and then the regular one once a ticket is accepted.

```
resolve_new = new -> closed
resolve_new.name = resolve
resolve_new.operations = set_resolution
resolve_new.permissions = TICKET_MODIFY
resolve_new.set_resolution = invalid,wontfix,duplicate
resolve = assigned, accepted, reopened \rightarrow closed
resolve.operations = set_resolution
resolve.permissions = TICKET_MODIFY
```
### **Advanced Ticket Workflow Customization**

If the customization above is not extensive enough for your needs, you can extend the workflow using plugins. These plugins can provide additional operations for the workflow (like code\_review), or implement side-effects for an action (such as triggering a build) that may not be merely simple state changes. Look at  [sample-plugins/workflow](http://trac.edgewall.org/intertrac/source%3Atrunk/sample-plugins/workflow) for a few simple examples to get started.

But if even that is not enough, you can disable the ConfigurableTicketWorkflow component and create a plugin that completely replaces it.

### **Adding Workflow States to Milestone Progress Bars**

If you add additional states to your workflow, you may want to customize your milestone progress bars as well. See TracIni.

### **some ideas for next steps**

New enhancement ideas for the workflow system should be filed as enhancement tickets against the ticket system component. If desired, add a single-line link to that ticket here. Also look at the [th:wiki:AdvancedTicketWorkflowPlugin] as it provides experimental operations.

If you have a response to the comments below, create an enhancement ticket, and replace the description below with a link to the ticket.

- the "operation" could be on the nodes, possible operations are:
	- ♦ **preops**: automatic, before entering the state/activity
- ♦ **postops**: automatic, when leaving the state/activity
- **actions**: can be chosen by the owner in the list at the bottom, and/or drop-down/pop-up together ♦ with the default actions of leaving the node on one of the arrows.

*This appears to add complexity without adding functionality; please provide a detailed example where these additions allow something currently impossible to implement.*

• operations could be anything: sum up the time used for the activity, or just write some statistical fields like

*A workflow plugin can add an arbitrary workflow operation, so this is already possible.*

- set\_actor should be an operation allowing to set the owner, e.g. as a "preop":
	- ♦ either to a role, a person
	- ♦ entered fix at define time, or at run time, e.g. out of a field, or select.

*This is either duplicating the existing set\_owner operation, or needs to be clarified.*

• Actions should be selectable based on the ticket type (different Workflows for different tickets)

*Look into the [th:wiki:AdvancedTicketWorkflowPlugin]'s triage operation.*